# Horizon Medical Associates, P.C. Patient portal guide

## Table of Contents

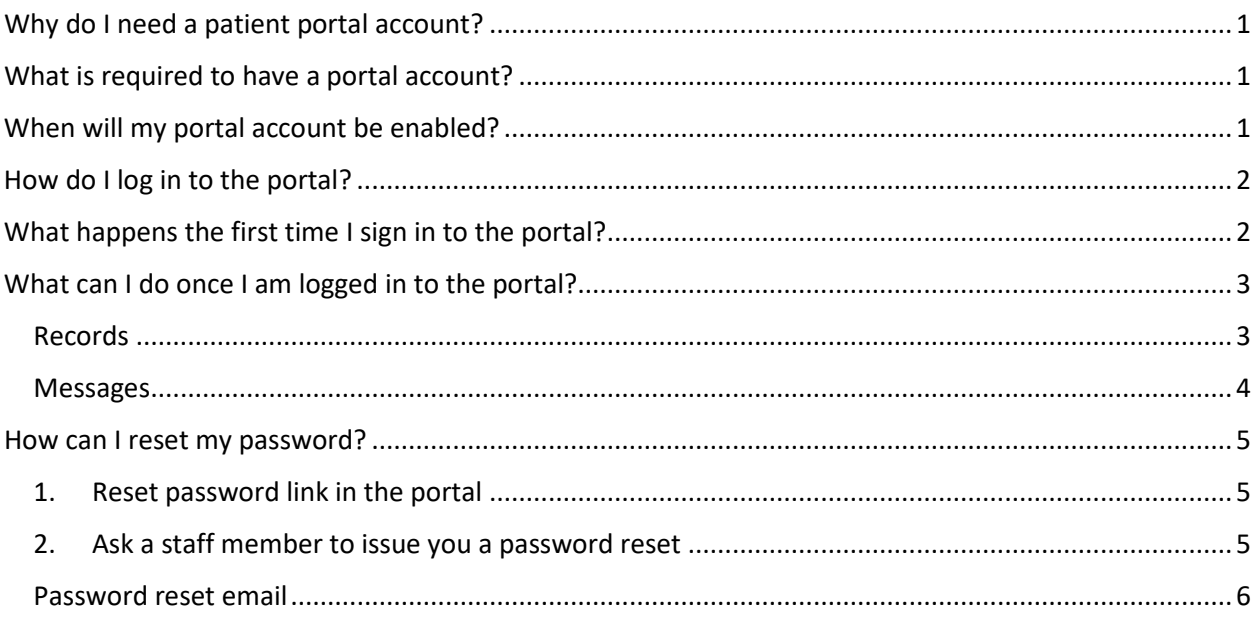

# <span id="page-0-0"></span>Why do I need a patient portal account?

Your patient portal account provides a fast and easy way for office staff to upload labs, documents and records that you can download on your phone or print from home and share with family members.

Viewing your records on the portal also helps to maintain accurate medication and allergy lists that helps Horizon Medical Associates staff provide safe and effective care, while reducing time during your visit.

# <span id="page-0-1"></span>What is required to have a portal account?

A valid email account is required. If you do not have an email account, it is possible to use the email of a family member or authorized representative with their consent.

If you elect to use the email address of an authorized representative, the Horizon Medical Associates staff can add that individual to your HIPAA approved contacts list.

# <span id="page-0-2"></span>When will my portal account be enabled?

Patient portal accounts are created/updated when your email is added or updated in the office record.

# <span id="page-1-0"></span>How do I log in to the portal?

When your portal account is first created, you will receive an email contains your initial username and password: Note that the email may look slightly different depending on which email provider you use. *Be sure to check your spam folder if you do not see the email within a few minutes.*

This email provides a link to the practice's patient portal as well as your login information. Once the portal page loads, click the button that says "Click here to sign in"

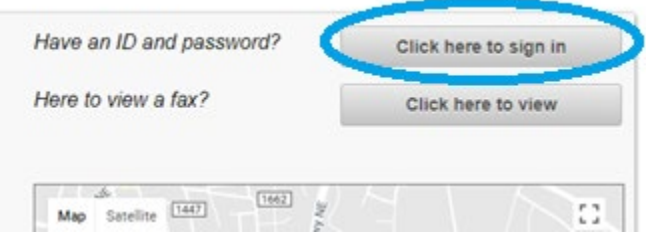

You will then enter your username and password that you received in the welcome email to the form shown below. Note: *the username and password fields are case-sensitive*.

The password should be entered exactly as it appears in the email. Because many phones capitalize the first letters when typing, we *recommend using copy + paste* from your email to ensure your password is entered properly. You will be able to change your password later if you wish.

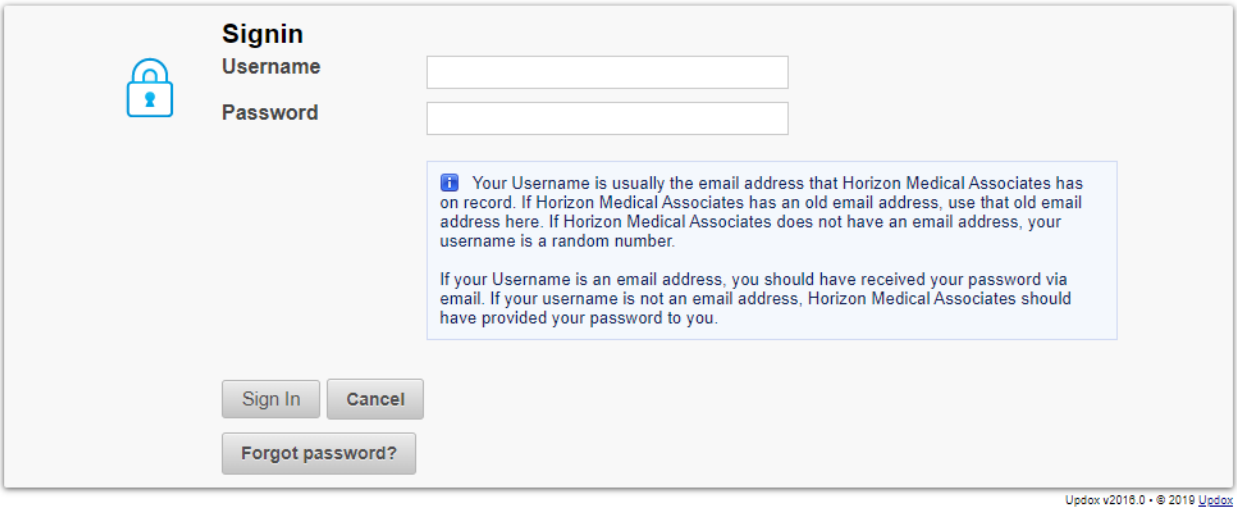

<span id="page-1-1"></span>What happens the first time I sign in to the portal?

When you log in to your portal for the first time, you may be asked to confirm your birth date as a form of identification.

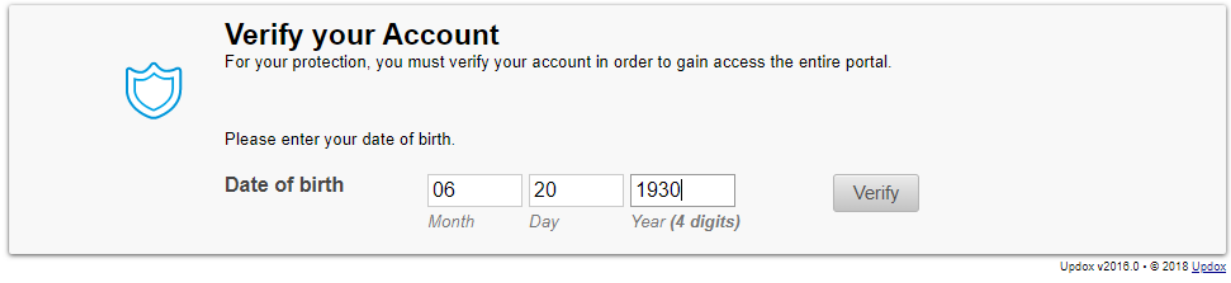

You will also be provided an opportunity to change your password, if desired. If you wish to keep your password, you may copy + paste the same password in both fields.

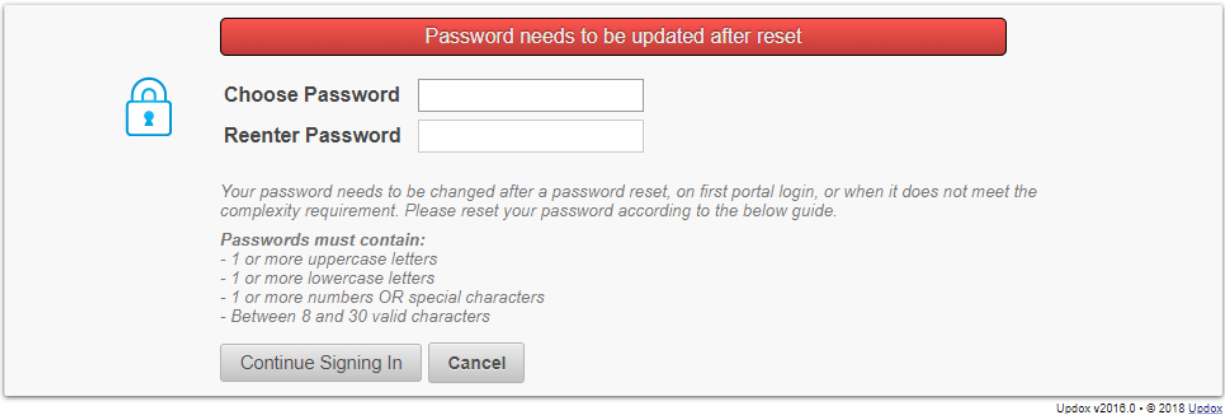

### <span id="page-2-0"></span>What can I do once I am logged in to the portal?

There will be two options once logged in: *Records* and *Messages*.

#### <span id="page-2-1"></span>Records

The records portion of the portal is an important part of helping Horizon Medical Associates keep your medications and allergy lists up to date. To view the list of medications and allergies we have on file, click on Records, then click on View as shown below:

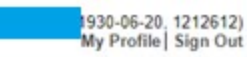

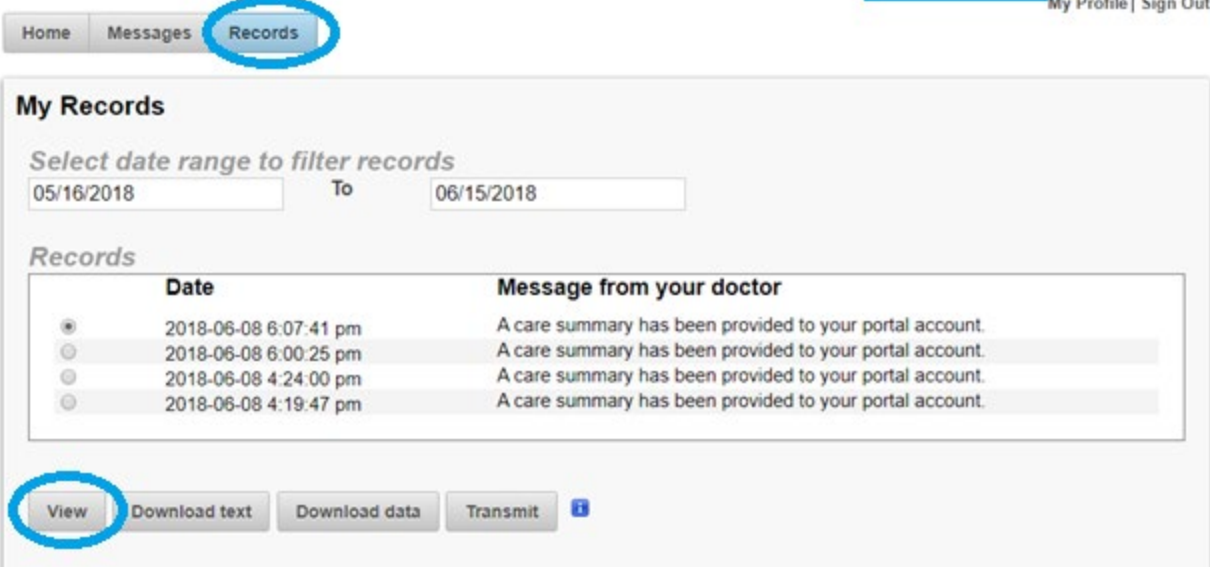

#### <span id="page-3-0"></span>Messages

The Messages tab, shown below, will allow you to see lab results, documents and other information uploaded by Horizon Medical Associates staff. You will be able to click on these files to download or print for your personal records.

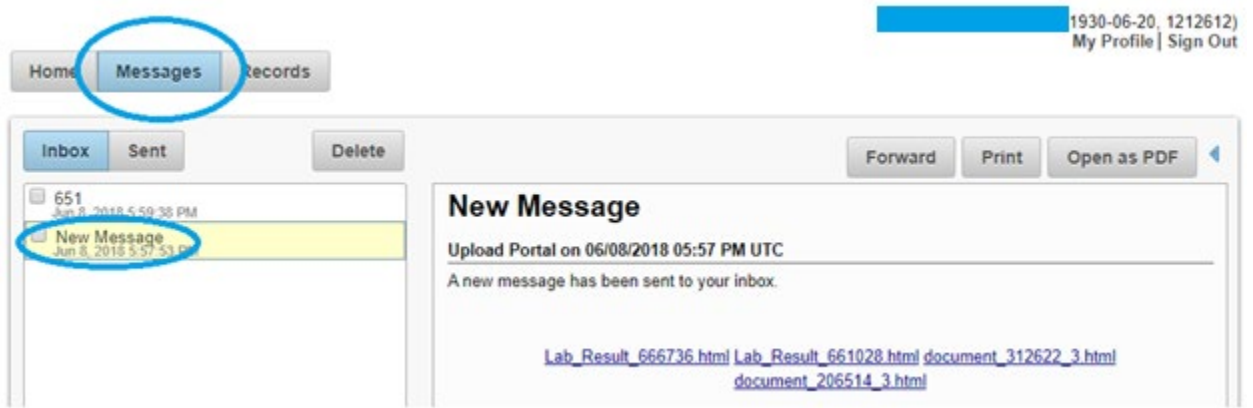

## <span id="page-4-0"></span>How can I reset my password?

There are two ways to reset your password.

<span id="page-4-1"></span>1. Reset password link in the portal

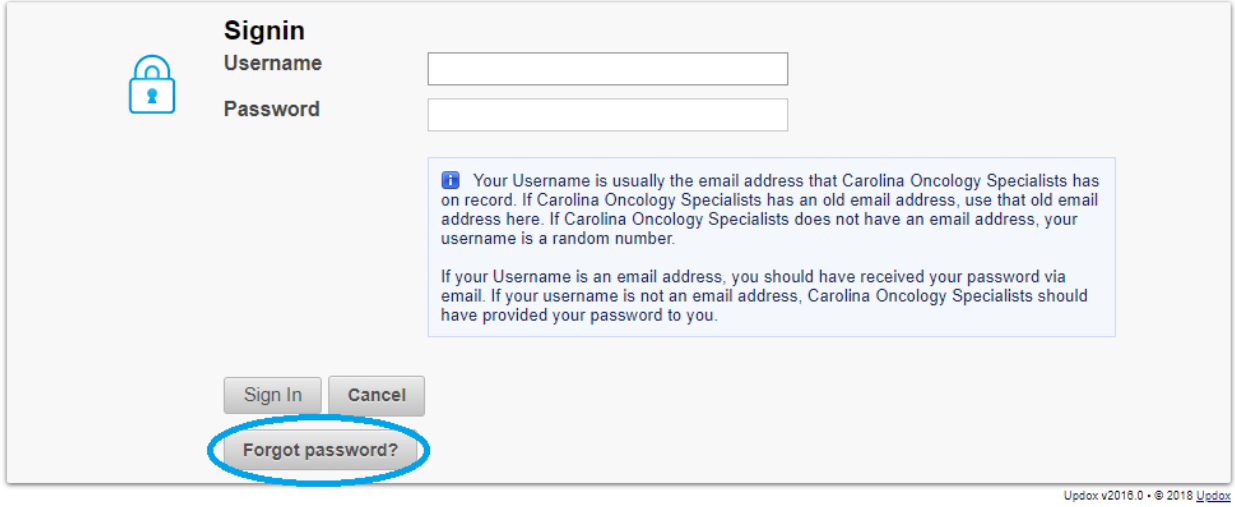

You will be asked to enter the email address you provided to Carolina Oncology Specialists

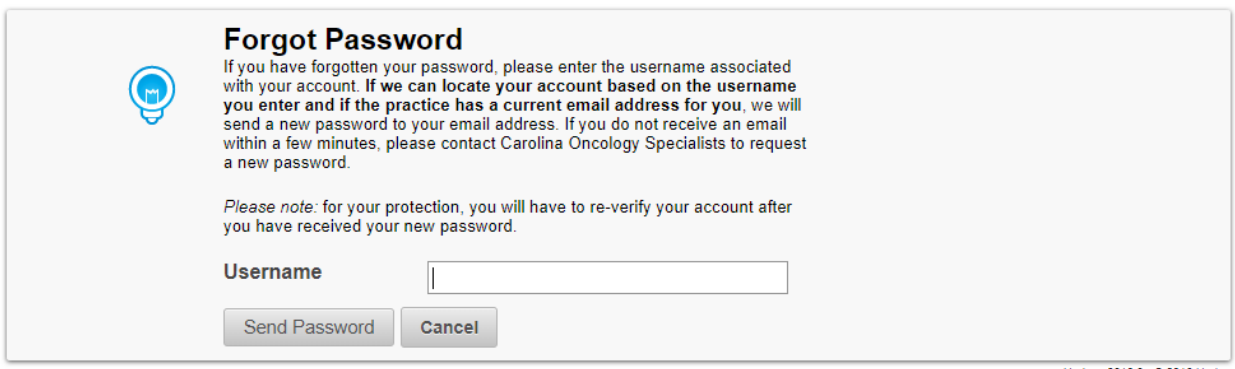

Updox v2016.0 . @ 2018 Updox

#### 2. Ask a staff member to issue you a password reset

<span id="page-4-2"></span>You may ask a staff member during your visit to issue a password reset email.

#### <span id="page-5-0"></span>Password reset email

When your password is reset, you will receive an email that Provides a link to reset your password:

Follow the link and you will be able to use your new password to log in to the portal. You will be asked to confirm your birth date after a password reset. You will also be asked to create a new password. You may use the same password from the password reset if you wish.